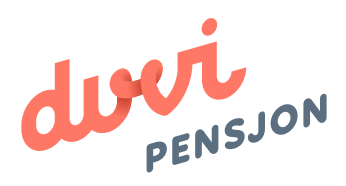

### Veiledning elektronisk lønnsfil Nettlønn

## Om elektronisk lønnsfil

#### **Hva menes med «elektronisk lønnsfil»?**

Finans Norge (FNO) har utarbeidet en bransjestandard for pensjonsberegninger. Mange regnskapssystemer anvender denne standarden. Regnskapsfører kan dermed bestille en rapport i regnskapssystemet som oppsummerer all informasjon rundt lønn og ansettelsesforhold som påvirker pensjonssparingen, og sende denne som en xml-fil direkte til pensjonsselskapet.

#### **Hva skal regnskapsfører gjøre med lønnsfilen?**

Nettlønn er fullintegrert med Duvi Pensjon. Du sender lønnsfilen direkte til Duvi Pensjon ved å trykke på knappen «Send inn rapport til Duvi Pensjon» (se illustrasjon lenger nede). Dette må gjøres innen den 5. hver måned.

# Elektronisk lønnsfil i Nettlønn

#### **Hvordan sender man lønnsfil fra Nettlønn?**

**Steg 1: Sørg for at alle ansatte opplysninger er registrert før du henter lønnsfilen** Pensjonsdata sendes til Duvi fra UtInn-knapp i venstre marg og lenken "Lønnsdata pensjon". Her velges måned og personer som sendes på. (NL finner dette automatisk for brukeren).

NB: for nye ansatte, husk å fylle ut opplysningene for alle fanene under «Ansatt».

**Steg 2: På ansattkortet og "LØNNSDATA PENSJON OL" legges inn tilleggsopplysninger for pensjonsrapportering.**

**Steg 3: månedslønn på ansattkortet benyttes ved fastlønnet.**

**Steg 4: Timelønnet og tilleggslønn hentes fra lønnsposter.**

**Steg 5: For at Timelønnet og tilleggslønn skal bli med, må lønnsarten være haket av for "Pensjon".**

Den elektroniske lønnsfilen kan lastes opp på Duvi Pensjon sine sider: https://vi.duvi.no/upload/#

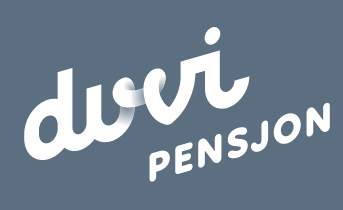

**Duvi AS** 2000 Lillestrøm Adolph Tidemands gate 55

Sentralbord 64 80 80 64 Kundeservice **ks@duvi.no** www.duvi.no